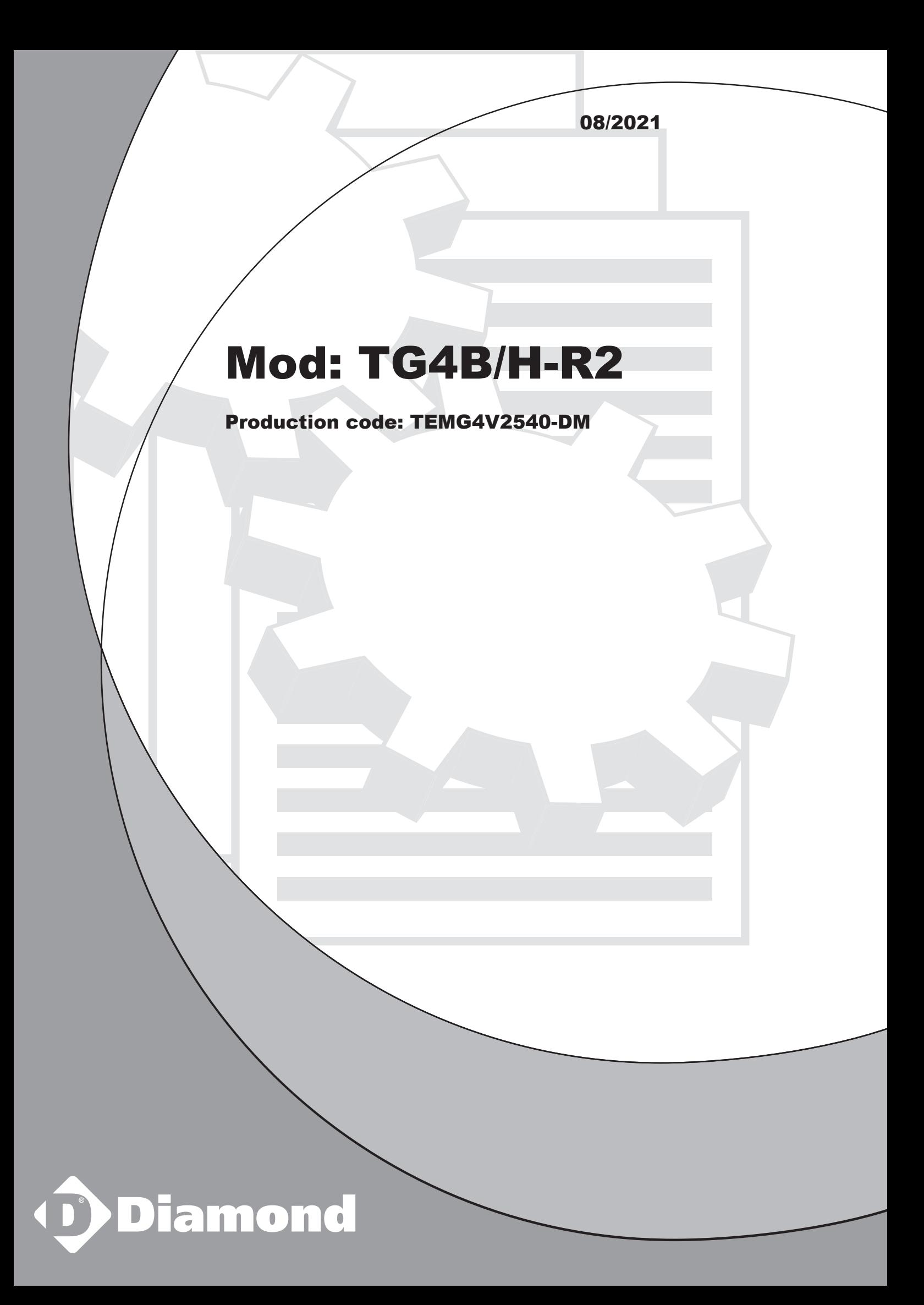

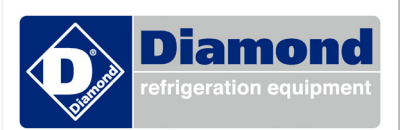

### **ARMOIRES REFRIGEREES**

REFRIGERATED CABINETS ARMADI REFRIGERATI KÜHLSCHRÄNKE ARMARIO REFRIGERADO

### **TABLES REFRIGEREES**

REFRIGERATED COUNTERS TAVOLI REFRIGERATI KÜHLTISCHE MESAS REFRIGERADA

### **CELLULES DE REFRIGERATION RAPIDE ET CONGELATION**

BLAST CHILLER AND FREEZERS

ABBATTITORI e SURGELATORI RAPIDI di TEMPERATURA

SCHNELLKÜHLER CHOCKFROSTER

ABATIDORES – CONGELADORES RAPIDOS DE TEMPERATURA

# **SERVICE**

# **MANUAL**

FR

GB

 $IT$ 

DE

ES

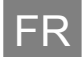

 Le fabricant se réserve le droit de modifier sans préavis les caractéristiques des appareil présentés dans cette publication.

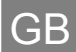

 The manufacturer reserves the right to modify the appliances presented in this publication without notice.

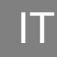

 Il costruttore si riserva il diritto di modificare senza preavviso le caratteristiche delle apparecchiature presentate in questa pubblicazione.

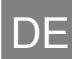

 Der Hersteller behält sich das Recht vor, die in dieser Broschüre vorgelegten Geräte ohne Voranzeige zuändern.

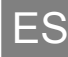

 El constructor se reserva el derecho de modificar sin previo aviso las características de los equipos presentados en esta publicación.

### **1. TABLE DES MATIERES**  1. TABLE DES MATIERES ................................................................................................................... 1 2. CONFIGURATIONS DES PARAMÈTRES (VERSION EVX214) ...................................................... 1 3. CONFIGURATIONS DES PARAMÈTRES (VERSION PJEZ) .......................................................... 2 4. CONFIGURATIONS DES PARAMÈTRES (VERSION EVC80) ........................................................ 3

# **2. CONFIGURATIONS DES PARAMÈTRES (VERSION EVX214)**

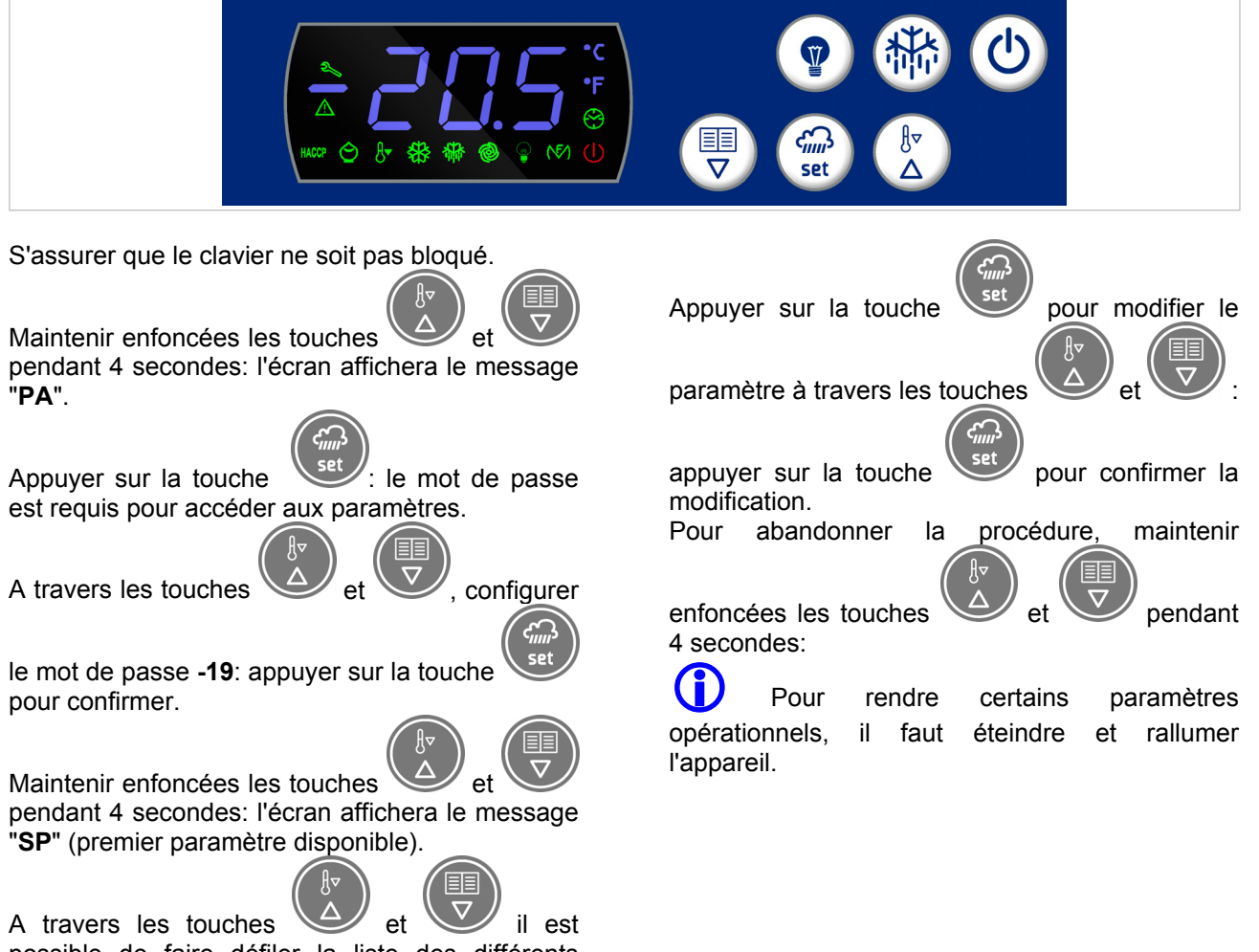

possible de faire défiler la liste des différents paramètres.

### **3. CONFIGURATIONS DES PARAMÈTRES (VERSION PJEZ)**

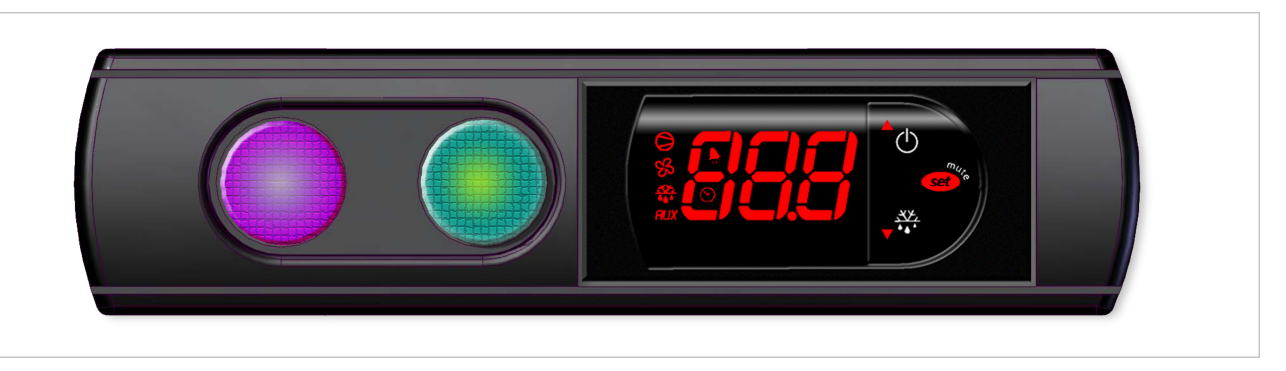

Les paramètres de fonctionnement, modifiables a travers le clavier frontal, se divisent en deux types : usage fréquent (type F) et de configuration (type C).

L'accès a ce dernier est protège par un password (défaut= 22) qui empêche des modifications casuelles par des personnes non autorisées.

paramètre;

#### **Accès aux paramètres de type F:**

- appuyer la touche  $\overline{\text{set}}^*$  pendant plus de 3 s (en cas d'alarme, annuler le buzzer). Sur l'écran apparait le code du paramètre 'PS' (password);
- avec les touches  $\bigcirc^{\Delta}$  et  $\overline{v}^{x*}$  faire défiler les paramètres. Sur l'écran apparait le LED de la catégorie d'appartenance (voir Tab.) ;
- enfoncer  $\overbrace{\text{seV}}^{\text{seV}}$  pour afficher la valeur associée au paramètre;
- augmenter ou diminuer la valeur avec les touches  $\int_{0}^{\infty}$  et  $\sigma_{\bullet}^{x}$  respectivement;
	-

#### **Accès aux paramètres de type C:**

appuyer la touche **set** pendant plus de 3 s pour mémoriser définitivement les paramètres et pour sortir de la procédure de modification.

 répéter la procédure pour les autres paramètres que l'on souhaite modifier;

appuyer  $\overbrace{\text{se}}^{\text{se}}$  pour mémoriser temporairement la nouvelle valeur et retourner a l'affichage du

- appuyer la touche **sally pendant plus de 3 s** (en cas d'alarme, annuler le buzzer) sur l'écran apparait le code du paramètre "PS" (password);
- enfoncer la touche pour entrer en édition du password;
- avec les touches  $\bigcirc^{\Delta}$  et  $\overline{v}^{x*}$  faire défiler les numéros jusqu'a afficher "22" (password pour l'accès aux paramètres);
- appuyer la touche same pour confirmer le password;
- avec les touches  $\bigcirc^4 \circlearrowleft$  et  $\vee^{\frac{4x}{3}}$  faire défiler les paramètres. Sur l'écran apparait le LED de la catégorie d'appartenance des paramètres (voir Tab.);
- appuyer  $\frac{\text{seV}^*}{\text{pour}}$  afficher la valeur associée au paramètre;
- augmenter ou diminuer la valeur avec les

touches  $\bigcirc^{\Delta}$  et  $\overline{v} \overset{\frac{X\mu}{\bullet}{}_{\bullet}}{'}$  respectivement;

- enfoncer **sec**<sup>\*</sup> pour mémoriser temporairement la nouvelle valeur et retourner a l'affichage du paramètre;
- répéter la procédure pour les autres paramètres que l'on souhaite modifier;
- appuyer la touche  $\frac{\text{see}^x}{\text{see}}$  pendant plus de 3 s pour mémoriser définitivement les paramètres et pour sortir de la procédure de modification des paramètres.

#### **Mises en garde:**

Si aucune touche n'est enfoncée pendant 60 s, toutes les modifications aux paramètres, mémorisées temporairement dans la RAM, seront annulées et les programmations précédentes rétablies.

Dans le cas ou le courant serait retire a l'instrument avant la mémorisation (pression de la

touche  $\frac{\text{Cov}^*}{\text{Cov}}$  pendant 3 s) toutes les modifications apportées aux paramètres et temporairement mémorisées seront perdues.

### **4. CONFIGURATIONS DES PARAMÈTRES (VERSION EVC80)**

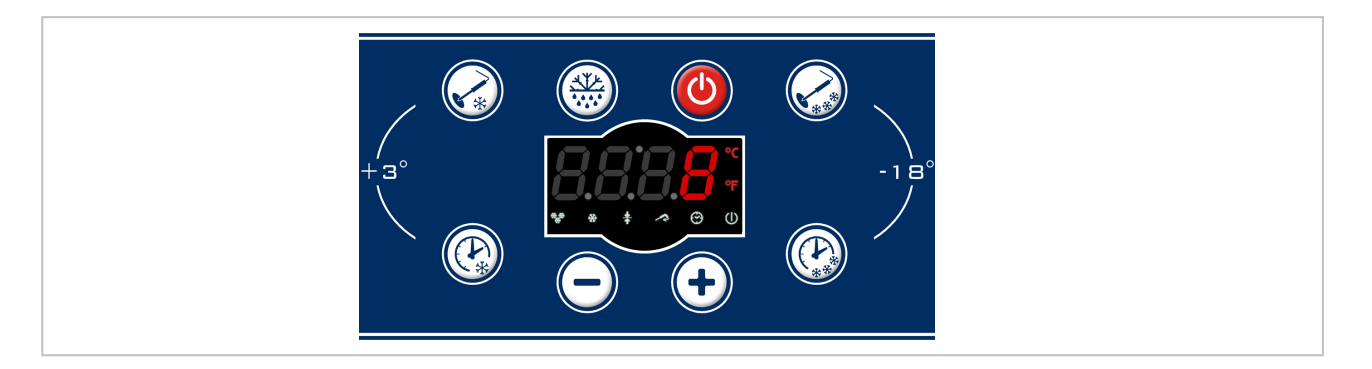

L'accès à la procédure pour la programmation des paramètres de configuration est exclusivement permis dans l'état de **'STAND-BY'**.

Il y a deux niveaux de configuration.

#### **Niveau 0 (UTILISATEUR)**

A ce niveau appartiennent les paramètres UTILISATEUR pouvant être modifiés directement sur le clavier (exemple le temps de refroidissement rapide).

Pour accéder à ces paramètres, suivre les instructions ci-dessous :

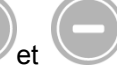

- $\div$  garder à la fois appuyés pendant au moins 4 secondes, l'indicateur affichera le paramètre **PA** ;
- faire défiler à l'aide de la touche **et**

pour modifier le paramètre affiché à

l'écran, appuyer sur

appuyer sur **et pour modifier** la valeur du paramètre, appuyer sur

 pour mémoriser la nouvelle valeur ; continuer ainsi pour modifier les autres paramètres ;

Pour sortir de la programmation, appuyer à la fois

sur **et et** pendant 5 secondes ou attendre une minute sans appuyer sur aucune touche.

#### **Niveau 1 (INSTALLATEUR)**

Pour accéder à tous les paramètres, suivre les instructions ci-dessous :

- $\div$  qarder à la fois appuyés pendant au moins 4 secondes, l'indicateur affichera le paramètre **PA** ;
- $\div$  appuyer sur
- $\div$  appuyer sur et iusqu'à sélectionner la valeur de mot de passe **- 19** ;
- confirmer la donnée avec ;
- $\div$  appuyer à la fois sur et pendant 5 secondes pour entrer dans la liste des paramètres

#### **Affichages des sondes**

Accès rapide à l'affichage des sondes uniquement avec carte en STAND-BY.

Appuyer pendant 3 secondes sur **the set of the Secondes** sur **:** les sondes seront affichées en séquence en

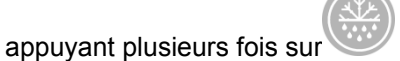

- sonde évaporateur (l'icône surgélation s'allume)
- sonde condensateur (l'icône refroidissement rapide s'allume)

 sélectionner les paramètres à modifier à l'aide de et après avoir identifié le paramètre à modifier, appuyer sur  $\triangleq$  appuyer sur et pour modifier la valeur du paramètre, appuyer sur pour mémoriser la nouvelle valeur ; continuer ainsi pour modifier les autres

paramètres. Pour sortir de la programmation, appuyer à la fois

sur et pendant 5 secondes ou attendre une minute sans appuyer sur aucune touche.

- sonde cellule (l'icône conservation s'allume)
- sonde à piquer (l'icône sonde à piquer s'allume)

La sortie se vérifie à l'aide de  $\cup$  ou après le timeout de 70 secondes.

### **1. TABLE DES MATIERES**

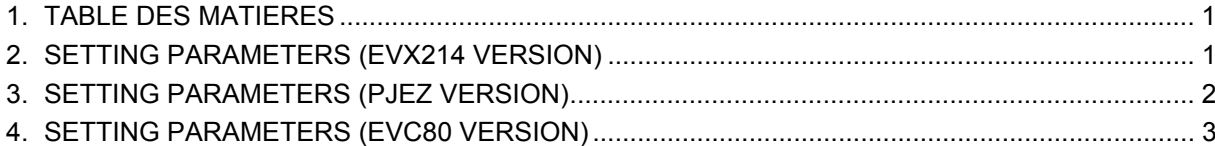

### **2. SETTING PARAMETERS (EVX214 VERSION)**

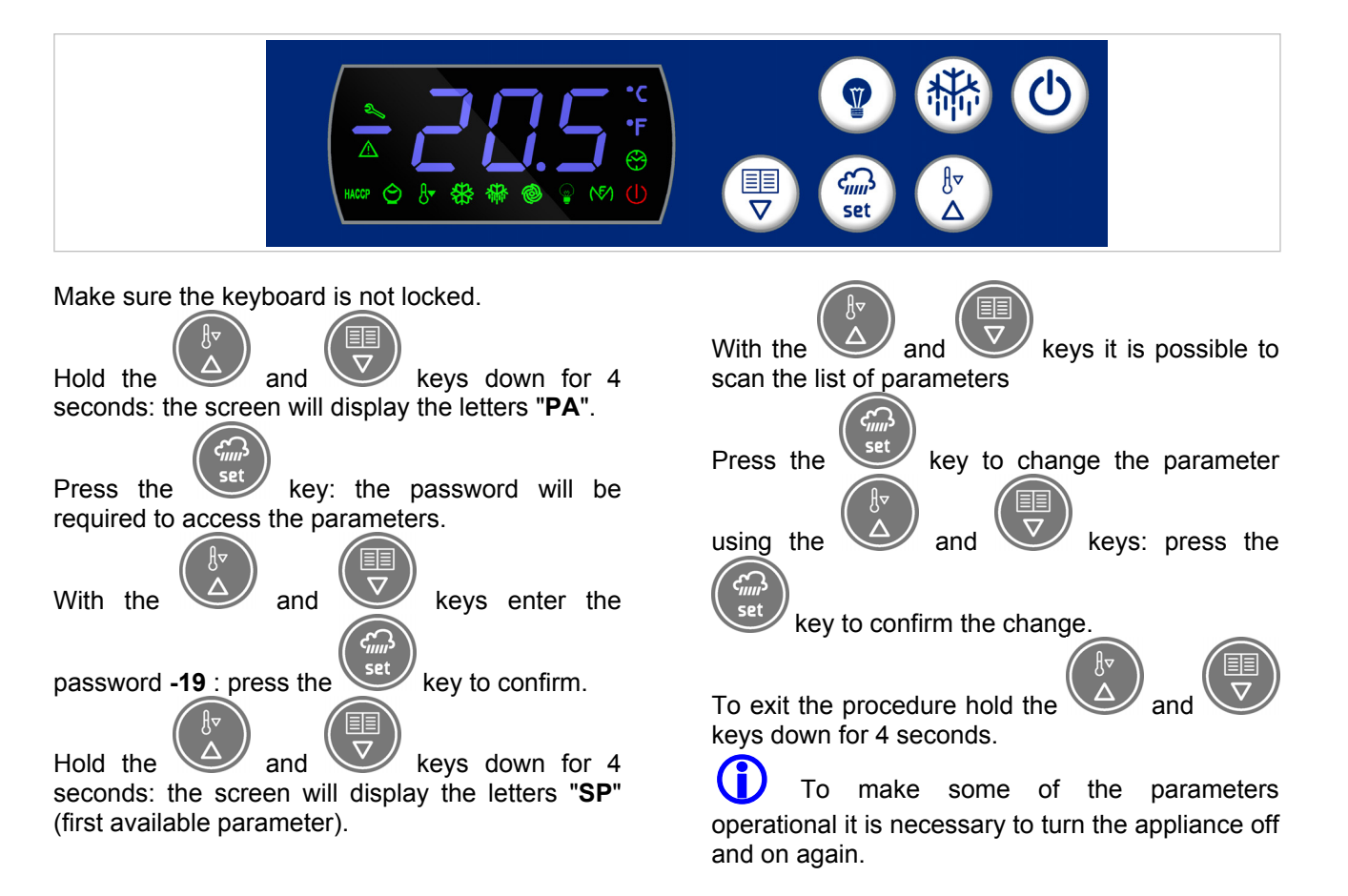

### $\mathsf{ETTING}$   $\mathsf{PARAMFTERS}$

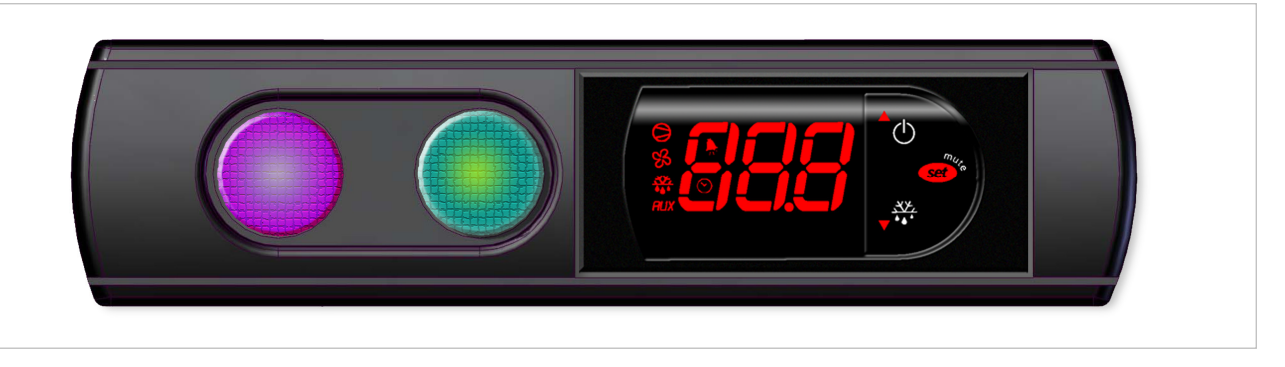

**GB** 

The operating parameters, modifiable using the keypad, are divided into two types: frequent (type F) and configuration (type C). Access to the latter is protected by password (default= **22**) to prevent accidental or unauthorised modifications.

#### **Accessing the type F parameters:**

- Press the  $\overline{\mathscr{B}}^*$  button for more than 3 s (if there are active alarms, mute the buzzer). The display shows the parameter code 'PS' (password);
- use the  $\int_{0}^{\infty}$  and  $\int_{0}^{\frac{4\pi}{12}}$  buttons to scroll the parameters. The LED corresponding to the category of parameters will be on (see Table).
- press  $\overline{\text{ }^{est}}$  to display the value associated with the parameter;

#### **Accessing the type C parameters:**

- Press the  $\frac{\sqrt{3}a^{2}}{2}$  button for more than 3 s (if there are active alarms, mute the buzzer), the display shows the parameter code "PS" (password);
- press the **sale** button to access the password setting;
- use the  $\int_{0}^{\infty}$  and  $\sigma \frac{\ddot{x}}{u}$  buttons to scroll the numbers until displaying "22" (password to access the parameters);
- press the  $\overbrace{\text{set}}^*$  button to confi rm the password;
- use the  $\int_{0}^{\infty}$  and  $\int_{0}^{\frac{x}{x}}$  buttons to scroll the parameters. The LED corresponding to the category of parameters will be on (see Table)

increase or decrease the value using the  $\overline{\text{ }}^{\triangle}\text{ }$ 

and  $\overline{v}^{\frac{36}{4}}$  button respectively:

- press **set** to temporarily save the new value and display the parameter again;
- repeat the procedure for any other parameters that need to be modified;
- press the  $\overline{\mathcal{F}}^*$  button for more than 3 s to permanently save the parameters and exit the parameter setting procedure.
- press  $\overbrace{\text{max}}^*$  to display the value associated with the parameter:
- increase or decrease the value using the  $\sqrt{\ }$

and  $\sqrt{\frac{x}{x}}$  button respectively;

- press  $\overbrace{\text{sef}}^{\text{sef}}$  to temporarily save the new value and display the parameter again;
- repeat the procedure for any other parameters that need to be modified;
- press the  $\overline{\text{set}}^*$  button for more than 3 s to permanently save the parameters and exit the parameter setting procedure.

#### **Warnings :**

if no button is pressed for 60 s, all the changes made to the parameters, temporarily saved in the RAM, will be cancelled and the previous settings restored.

If power is disconnected from the instrument before saving the settings (pressing the  $\frac{\text{Ser}^*}{\text{Ser}^*}$  button for 3 s), all the changes made to the parameters and temporarily saved will be lost.

### **4. SETTING PARAMETERS (EVC80 VERSION)**

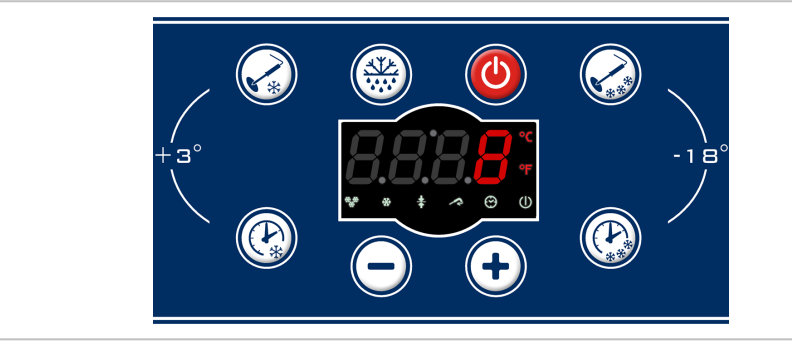

It is only possible to program the configuration settings in **STANDBY** mode. There are two configuration levels.

#### **Level 0 (USER)**

Level 0 parameters are USER ones that can be edited directly using the keyboard (e.g. time blast chilling). Instructions on how to access these settings: ❖ Press and hold both the and buttons for at least 4 seconds and the **PA** parameter appears on the display; Scroll through the settings with the and **buttons**;  $\div$  Press the button to edit the parameter shown on the display; Press the and buttons to edit the value of the setting, and press the button to save the new value; Follow the above instructions to edit any of the other parameters. To exit programming mode, press and hold both the and buttons for at least 5 seconds or wait one minute without pressing any of the buttons. **Level 1 (INSTALLER)**  Instructions on how to access all the settings:  $\div$  Press and hold both the and buttons for at least 4 seconds and the **PA** parameter appears on the display; Press the button: Press the  $\bullet$  and buttons to select the password value **-19**; Confirm this by pressing the button; Press and hold both the  $\sim$  and buttons for at least 5 seconds to open the list of settings; Select the settings you wish to edit by pressing the  $\Box$  and  $\Box$  buttons;

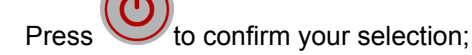

- $\cdot$  Press the and buttons to edit the value of the setting, and press the
	- button to save the new value;
- $\div$  Follow the above instructions to edit any of the other parameters.

#### **Viewing the probes**

Quick consultation of the probes only when the card is in STANDBY.

Press and hold the button for 3 seconds:

then press the **button** again once at a time to view the probes in this order:

 Evaporator probe (the freezing icon lights up)

To exit programming mode, press and hold both

the and buttons for at least 5 seconds or wait one minute without pressing any of the buttons.

- Condenser probe (the blast chilling icon lights up)
- Cell probe (the preserving icon lights up)
- Needle probe (the needle icon lights up)

Press the button or wait 70 seconds to exit.

### **1. INDICE**

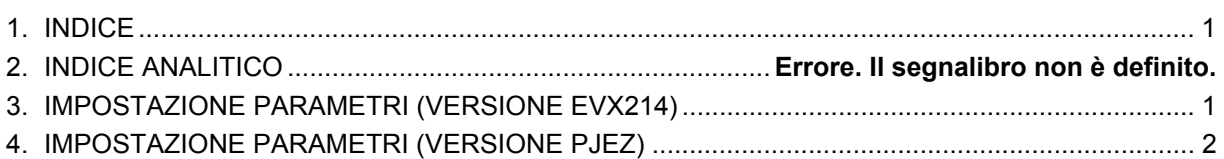

### **IMPOSTAZIONE PARAMETRI (VERSIONE**

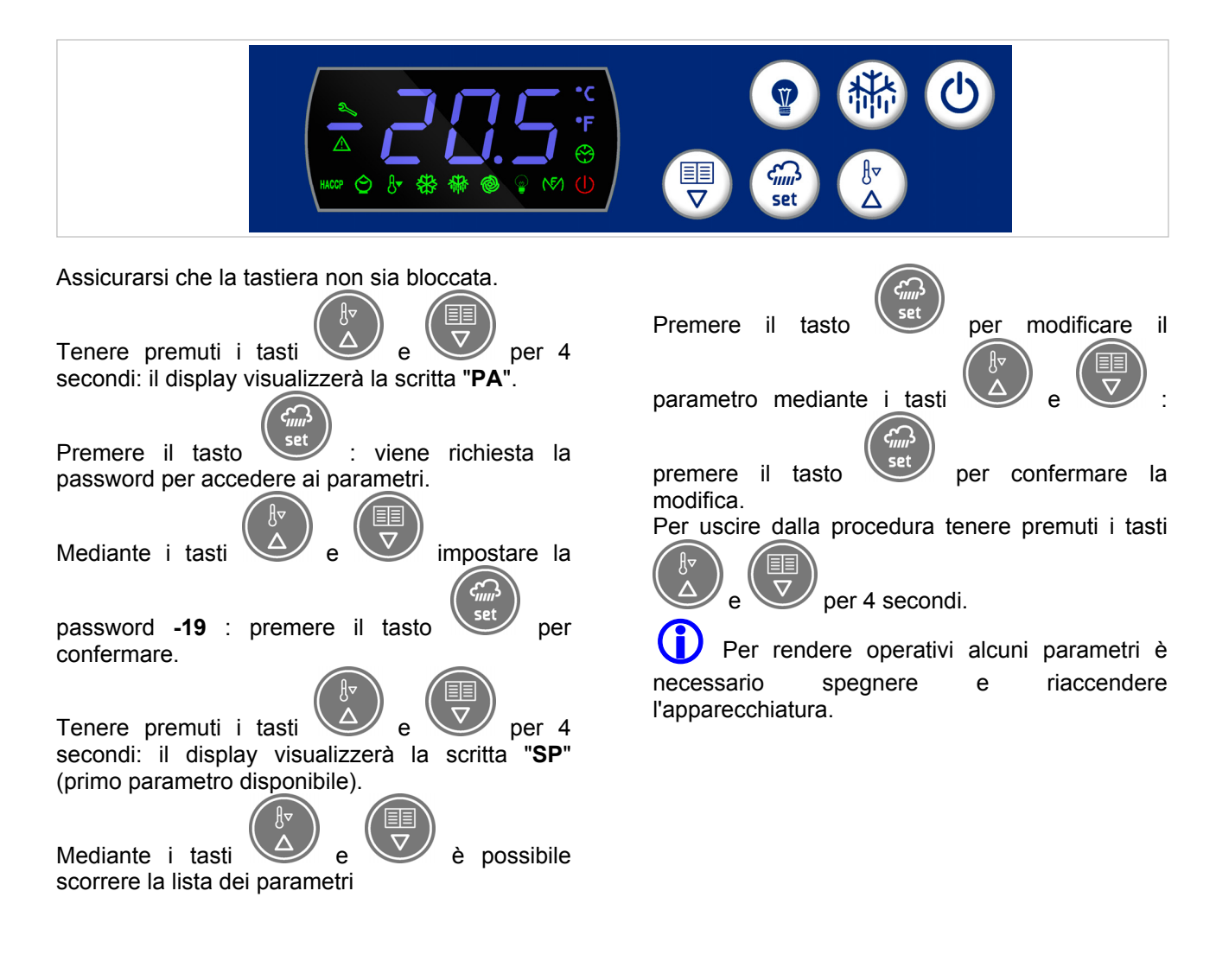

### **3. IMPOSTAZIONE PARAMETRI (VERSIONE PJEZ)**

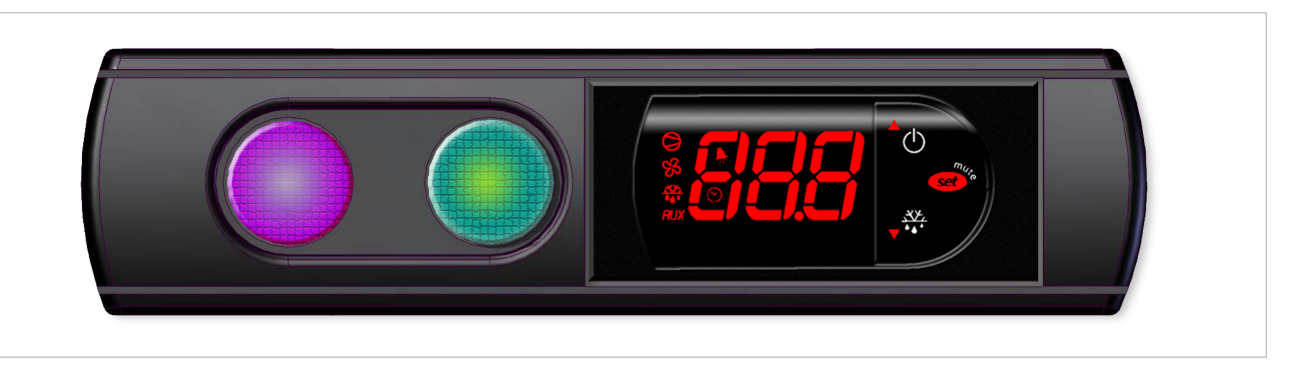

IT

I parametri di funzionamento, modificabili attraverso la tastiera frontale, sono suddivisi in due tipi: uso frequente (tipo F) e di configurazione (tipo C). L'accesso a quest'ultimo e protetto da una password (default= 22) che impedisce modifiche casuali o da parte di persone non autorizzate.

#### **Accesso ai parametri di tipo F:**

- Premere il tasto <sup>cert</sup> per più di 3 secondi (in caso di allarme tacitare il buzzer) sul display compare il codice del parametro 'PS' (password);
- con i tasti  $\bigcirc$  e  $\overline{v}$  scorrere i parametri. Sul display compare il LED della categoria di appartenenza (vedi tabella).
- Premere set per visualizzare il valore associato al parametro;
- incrementare o decrementare il valore

rispettivamente con i tasti $\int_{-\infty}^{\infty} e^{-\frac{x}{2} \cdot \frac{x}{2}}$ .

**Accesso ai parametri di tipo C:** 

- per memorizzare per memorizzare temporaneamente il nuovo valore e tornare alla visualizzazione del parametro;
- ripetere la procedura per altri parametri che si desidera modificare;
- premere il tasto<sup>(set)</sup> per più di 3 secondi per memorizzare in modo definitivo i parametri e per uscire dalla procedura di modifica.

- Premere il tasto **sulla per più di 3 secondi (in** caso di allarme tacitare il buzzer) sul display compare il codice del parametro "PS" (password);
- premere il tasto<sup>(ser)</sup> per entrare in editing della password;
- con i tasti  $\left( \bigcup_{i=1}^{\infty} e^{-\frac{x}{x_i}} \right)$  scorrere i numeri fino a visualizzare "22" (password per l'accesso ai parametri);
- premere il tasto sa per confermare la password;
- con i tasti $\left[\begin{array}{c} 2 \ 1 \end{array}\right]$  e  $\left[\begin{array}{c} 2 \ \ast \end{array}\right]$  scorrere i parametri. Sul display compare il LED della categoria di appartenenza dei parametri (vedi tabella);
- premere  $\overbrace{\text{sev}}^{\text{sev}}$  per visualizzare il valore associato al parametro; incrementare o decrementare il valore
	- rispettivamente con i tasti  $\bigcirc^{\circ}$  e  $\overline{v}^{\frac{xx}{4}}$ .
- premere saf<sup>3</sup> per memorizzare temporaneamente il nuovo valore e tornare alla visualizzazione del parametro;
- ripetere la procedura per altri parametri che si desidera modificare;
- premere il tasto **sed**<sup>\*</sup> per più di 3 secondi per memorizzare in modo definitivo i parametri e per uscire dalla procedura di modifica dei parametri.

#### **Avvertenze:**

Se nessun tasto viene premuto per 60 secondi, tutte le modifiche ai parametri, memorizzate temporaneamente nella RAM, saranno annullate ripristinando le impostazioni precedenti.

Nel caso venga tolta tensione allo strumento prima della memorizzazione (pressione del tasto **sed** per 3 secondi) tutte le modifiche apportate ai parametri e temporaneamente memorizzate saranno perdute.

### **4. IMPOSTAZIONE PARAMETRI (VERSIONE EVC80)**

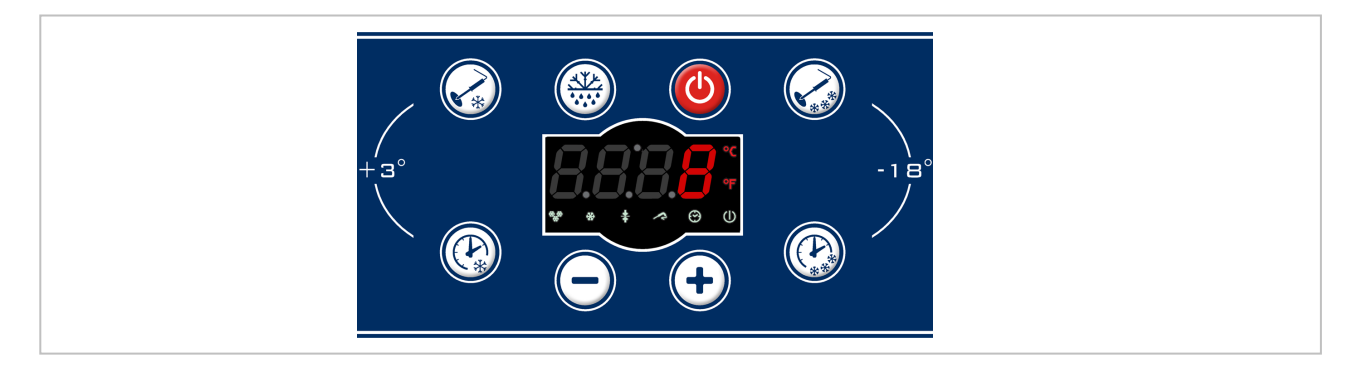

L'accesso alla procedura per la programmazione dei parametri di configurazione è consentito esclusivamente durante lo stato di **'STAND-BY'**. Sono presenti due livelli di configurazione.

#### **Livello 0 (UTENTE)**

Appartengono a questo livello i parametri UTENTE modificabili direttamente da tastiera (esempio tempo di abbattimento).

Per l'accesso a tali parametri eseguire le seguenti istruzioni:

- $\div$  tenere premuti contemporaneamente per almeno 4 secondi, l'indicatore visualizzerà il parametro **PA**;
- $\div$  scorrere i parametri con i tasti

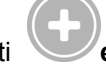

per modificare il parametro visualizzato

nel display premere il tasto ;

premere i tasti **e per** modificare il valore del parametro, premere il tasto per memorizzare il nuovo valore; continuare così per la modifica degli altri parametri; Per uscire dalla programmazione premere contemporaneamente i tasti **e** per 5 secondi oppure attendere un minuto senza premere alcun tasto.

#### **Livello 1 ( INSTALLATORE)**

Per avere l'accesso a tutti i parametri eseguire le seguenti istruzioni:

- $\div$  tenere premuti contemporaneamente per almeno 4 secondi, l'indicatore visualizzerà il parametro **PA**;
- premere il tasto
- $\bullet$  premere i tasti e fino a selezionare il valore di password **-19**;
- confermare il dato con il tasto ;
- \* premere i tasti contemporaneamente per 5 secondi per entrare nella lista parametri

#### **Visualizzazioni sonde**

Accesso rapido alla visualizzazione delle sonde solo con scheda in STAND-BY.

Premere per 3 secondi il tasto : verranno visualizzate in sequenza tramite ulteriori pressioni

del tasto le sonde:

- sonda evaporatore (sia accende l'icona surgelamento)
- sonda condensatore (sia accende l'icona abbattimento)

 sonda cella (sia accende l'icona conservazione)

\* selezionare i parametri da modificare

 $\cdot$  premere i tasti e per modificare il valore del parametro,

premere il tasto per memorizzare il

continuare così per la modifica degli altri

Per uscire dalla programmazione premere

contemporaneamente i tasti  $\heartsuit$  e per  $\frac{5}{2}$ secondi oppure attendere un minuto senza

una volta individuato il parametro da modificare

mediante i tasti

nuovo valore;

parametri.

premere alcun tasto.

premere

 sonda spillone (sia accende l'icona spillone)

L'uscita avviene tramite tasto o dopo timeout di 70 secondi.

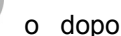

### **1. INHALTSVERZEICHNIS**

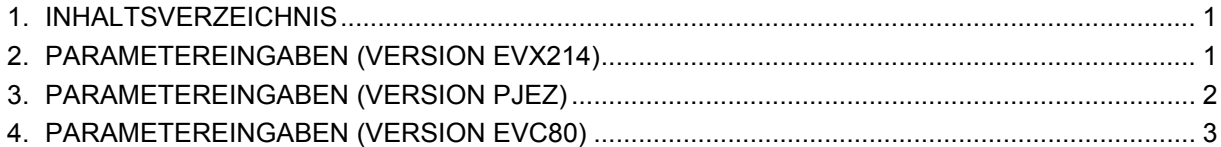

### **2. PARAMETEREINGABEN (VERSION EVX214)**

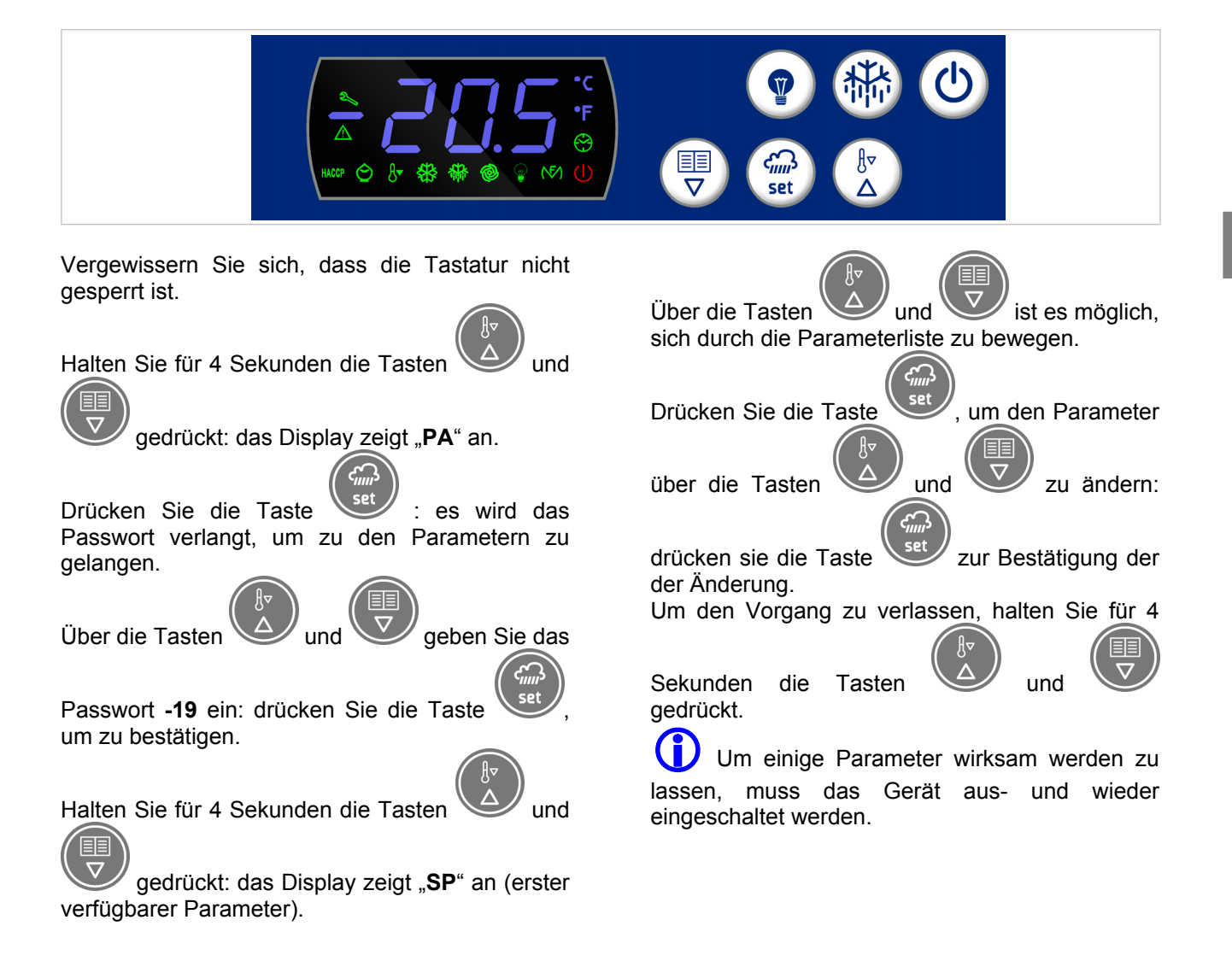

### **3. PARAMETEREINGABEN (VERSION PJEZ)**

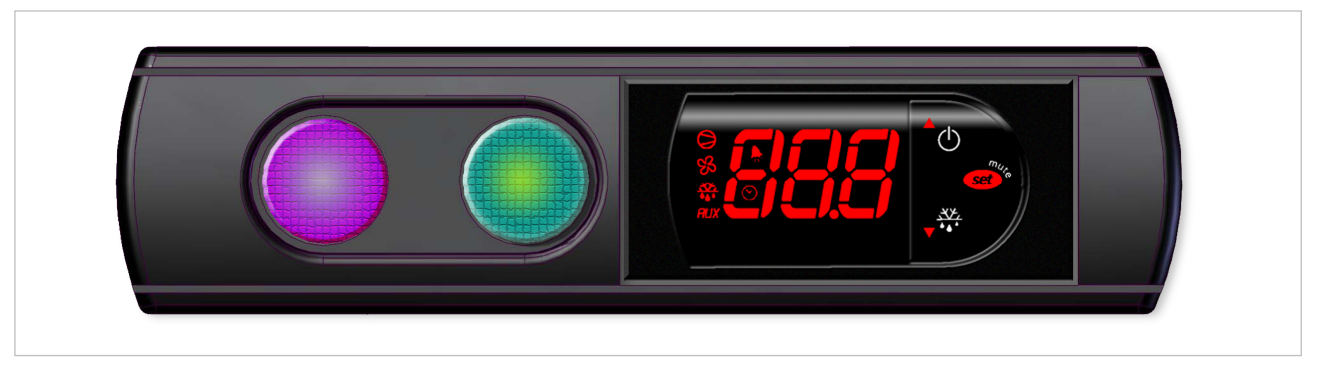

Die Betriebsparameter, die über die Fronttasten geändert werden können, sind in zwei Gruppen gegliedert : häufig verwendete Parameter (Typ F) und Konfigurationsparameter (Typ C).

Der Zugriff auf die Konfigurationsparameter ist passwortgeschutzt (Default= 22), um zufällige Änderungen oder nicht ermächtigte Eingriff e zu vermeiden.

#### **Zugriff auf die Parameter F:**

- Die  $\overbrace{\text{set}}^{\text{sup}}$ -Taste für langer als 3 s drucken (im Alarmfall den Summer abstellen). Auf dem Display erscheint der Code des Parameters "PS" (Passwort).
- Die Parameter mit den  $\bigcirc$  und  $\overline{v}^{\frac{XY}{4}}$  -Tasten ablaufen. Auf dem Display erscheint die LED der Parameterzugehorigkeitskategorie (siehe Tab.).
- Die **Seer** -Taste drucken, um den zugehörigen Wert anzuzeigen.
- Den Wert mit den  $\overline{C}$  und  $\overline{C}$ <sup>xxx</sup> -Tasten erhöhen oder vermindern.

### **Zugriff auf die Parameter C:**

- Die  $\overbrace{\text{set}}^*$ -Taste fur langer als 3 s drucken (im Alarmfall den Summer abstellen); auf dem Display erscheint der Code des Parameters "PS" (Passwort).
- Mit der <sup>Geren</sup> -Taste die Passworteingabeebene betreten.
- Mit den  $\overset{\triangle}{\bigcirc}$  und  $\overset{\frac{X*}{\bullet}{\bullet}}$ -Tasten die Zahlen bis "22" ablaufen (Passwort für den Parameterzugriff ).
- Das Passwort mit der <sup>Gery</sup> -Taste bestätigen.
- Die Parameter mit den  $\overline{O}$  und  $\overline{v}^{\frac{XY}{4}}$  -Tasten ablaufen. Auf dem Display erscheint die LED der Parameterzugehorigkeitskategorie (siehe Tab.).
- Die  $\overbrace{\text{set}}^*$ -Taste drucken, um den zugehörigen Wert anzuzeigen.
- Mit **Geen**<sup>®</sup> den neuen Wert vorübergehend speichern und zur Parameterebene zurückkehren.
- Das Verfahren für die anderen, zu Ändernden Parameter wiederholen.
- Die <sup>(seet)"</sup>-Taste fur langer als 3 s drucken, um die Parameter endgültig zu speichern und das Anderungsverfahren zu verlassen.

- Den Wert mit den  $\bigcirc$  und  $\overline{v}^{\frac{X\cdot x}{\cdot}}$ -Tasten erhöhen oder vermindern.
- Mit **Get**<sup>\*</sup> den neuen Wert vorübergehend speichern und zur Parameterebene zurückkehren.
- Das Verfahren fur die anderen, zu Ändernden Parameter wiederholen.
- Die **Geron**<br>
-Taste fur langer als 3 s drucken, um die Parameter endgultig zu speichern und das anderungsverfahren zu verlassen.

#### **Hinweise:**

Wird für 60 s keine Taste gedruckt, werden alle Parameteranderungen, die vorübergehend im RAM gespeichert sind, annulliert und werden die vorhergehenden Einstellungen wieder hergestellt.

Wird die Spannungsversorgung des Geratest vor der Speicherung unterbrochen (Druck von **Surver)** fur 3 s), gehen alle an den Parametern angebrachten und vorübergehend gespeicherten Änderungen verloren.

### **4. PARAMETEREINGABEN (VERSION EVC80)**

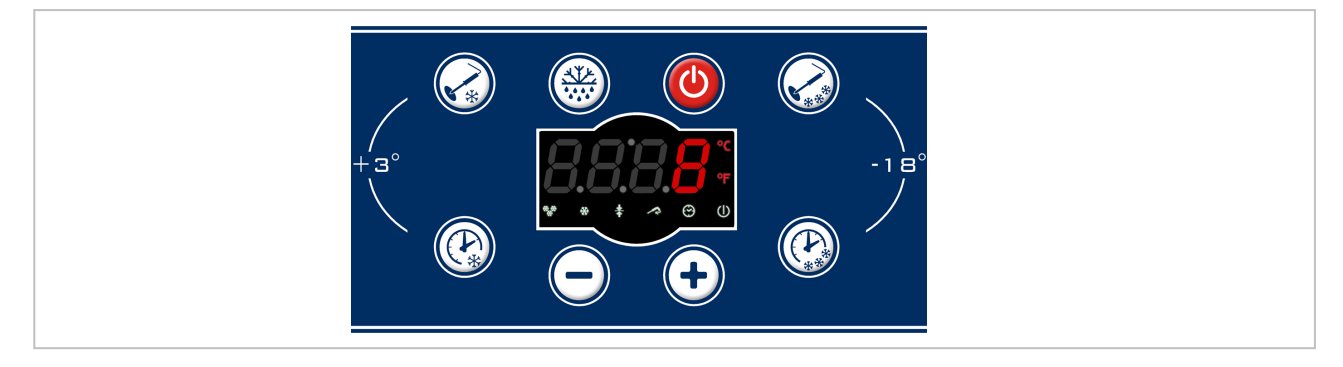

Der Zugang zur Prozedur für die Programmierung der Konfigurationsparameter ist ausschließlich während des **'STAND-BY'** gestattet.

Es gibt zwei Konfigurationsstufen.

#### **Stufe 0 (BENUTZER)**

Zu dieser Stufe gehören die BENUTZER-Parameter, die direkt mit der Tastatur geändert werden können (z.B. Zeit der Schockkühlung). Für den Zugang zu diesen Parametern folgendermaßen vorgehen:

- und gleichzeitig für mindestens 4 Sekunden gedrückt halten; auf der Anzeige erscheint der Parameter **PA**;
- Die Parameter mit den Tasten **und**
- 

### scrollen

\* Zum Ändern des auf dem Display

gezeigten Parameters die Taste drücken;

 Die Tasten **und** zum Ändern des Parameterwerts drücken; die Taste

 zum Speichern des neuen Werts drücken;

\* Zum Ändern der anderen Parameter auf dieselbe Weise fortfahren;

Zum Verlassen der Programmierung gleichzeitig

die Tasten **und** für 5 Sekunden drücken oder eine Minute warten, ohne eine Taste zu drücken.

#### **Stufe 1 (INSTALLATEUR)**

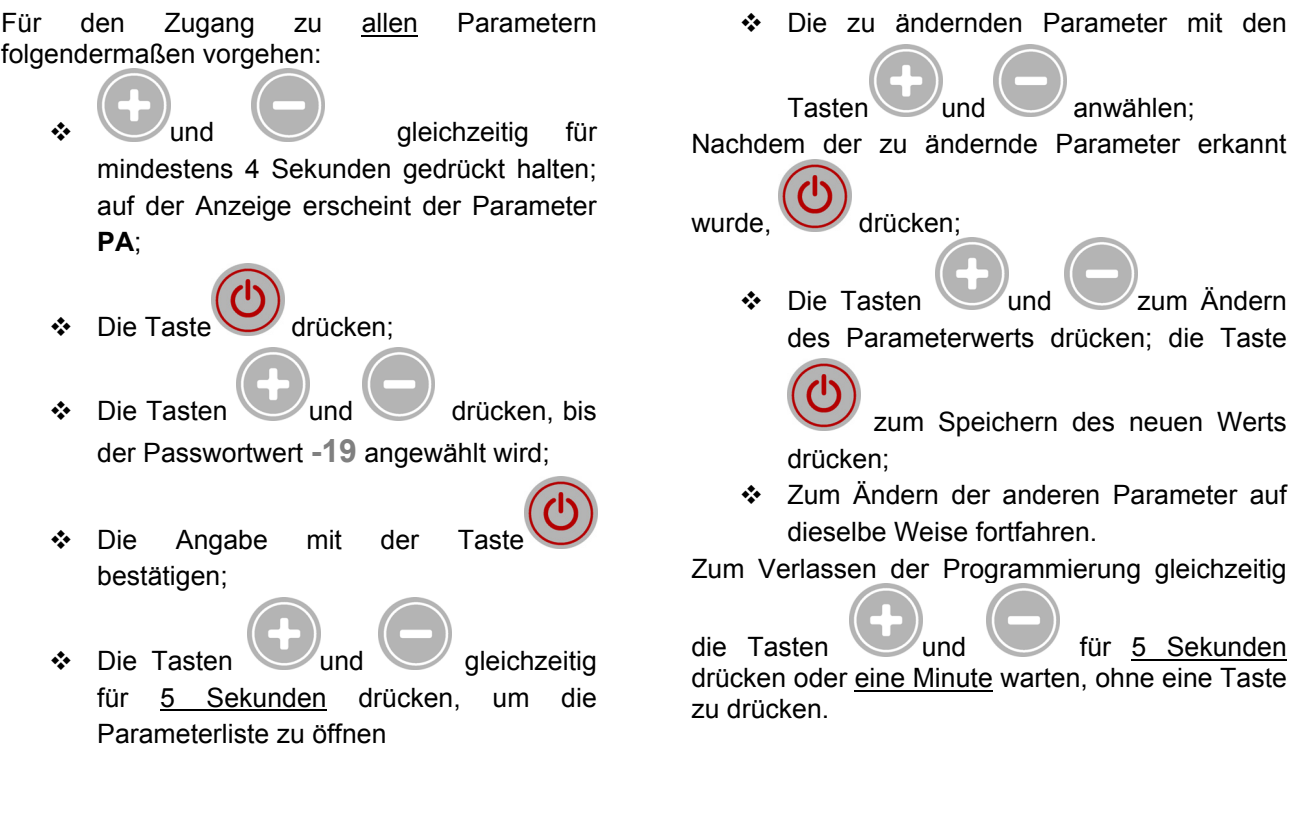

#### **Anzeigen der Sonden**

Schnellzugang zur Anzeige der Sonden nur während des STAND-BY der Steuerkarte.

Die Taste drei Sekunden lang drücken: Bei

weiterem Drücken der Taste werden nacheinander die folgenden Sonden angezeigt:

- Verdampfersonde (die Ikone für Tiefkühlung leuchtet auf)
- Verflüssigersonde (die Ikone für Schockkühlung leuchtet auf)
- Zellensonde (die Ikone für Lagerung leuchtet auf)
- Kerntemperaturfühler (die Ikone für Kerntemperatur leuchtet auf)

Zum Verlassen die Taste drücken oder ein Timeout von 70 Sekunden abwarten.

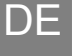

### **1. ÍNDICE**

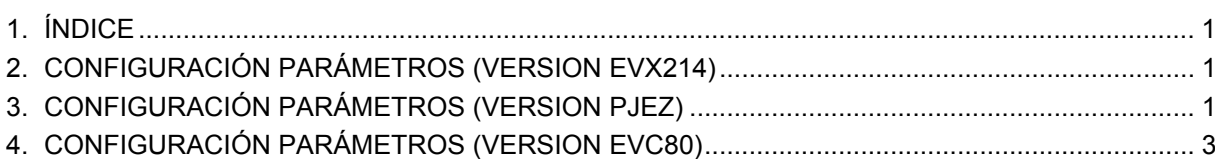

## **CONFIGURACIÓN PARÁMETRO**

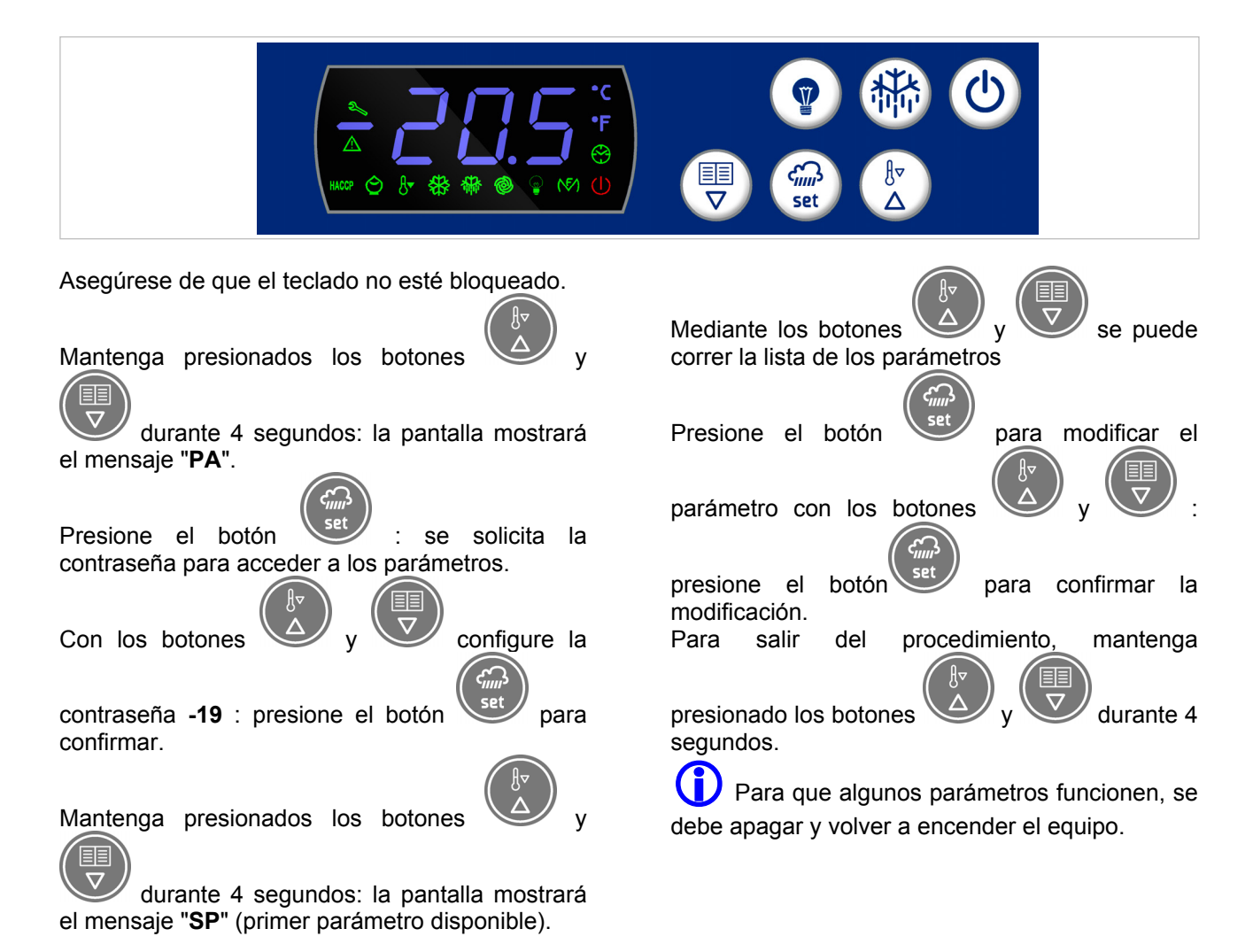

**3. CONFIGURACIÓN PARÁMETROS (VERSION PJEZ)** 

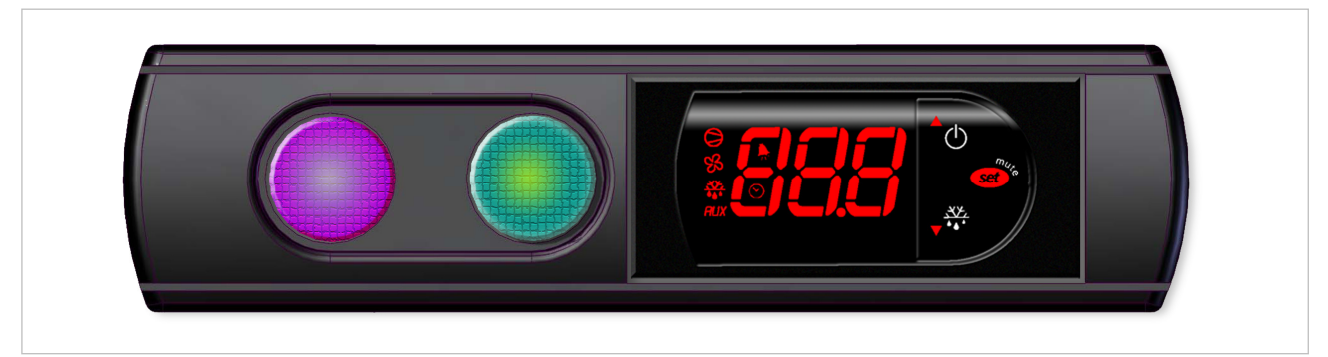

Los parametros de funcionamiento, modifi cables con el teclado, se dividen en dos tipos: de uso frecuente (tipo F) y de confi guracion (tipo C).

El encendido a este ultimo tipo esta protegido por contrasena (predeterminada=22) que impide que se realicen modifi caciones accidentales o por parte de personas no autorizadas.

#### **Acceso a los parámetros de tipo F:**

- pulse la tecla  $\overbrace{\text{sev}}^*$  -durante mas de 3 segundos (en caso de que haya alarmas activas, silencie el zumbador). En el display aparecera el codigo del parametro 'PS' (contrasena);
- con las teclas  $\overline{d} \oplus \overline{d} \overline{d}$  desplacese por los parametros. Se iluminara el LED correspondiente a la categoria a la que pertenecen los parametros (ver Tab.);
- pulse  $\overbrace{\text{se}}^{\text{se}}$ -para visualizar el valor asociado al parametro;
- aumente o disminuya el valor con la tecla  $\bigcirc$  v  $\overline{v} \stackrel{\frac{3V}{2}}{\cdots}$  respectivamente;
	-

#### **Acceso a los parámetros de tipo C:**

- pulse la tecla  $\overbrace{\text{sev}}^*$ -durante mas de 3 segundos (en caso de que haya alarmas activas, silenciar el zumbador), en el display aparecera el codigo de parametro "PS" (contrasena);
- pulse la tecla  $\frac{\text{Sset}^*}{\text{P}}$ -para entrar a editar la contrasena;
- con las teclas  $\bigcirc^{\Delta}$  y  $\overline{v} \stackrel{X \times E}{\cdots}$  desplacese por los numeros hasta visualizar "22" (contrasena para el encendido a los parametros);
- pulse la tecla  $\overbrace{\text{se}}^*$ -para confi rmar la contrasena;
- con las teclas  $\bigcirc^{\Delta}$  y  $\vee^{\frac{X}{Y}}$  desplacese por los parametros. En el display aparecera el LED de la categoria a la que pertenecen los parametros (ver Tab.);
- pulse  $\overbrace{\text{se}}^*$ -para guardar temporalmente el nuevo valor y volver a la visualizacion del parametro;
- repita el procedimiento con los demas param.s que desee modifi car;
- pulse la tecla  $\overbrace{\text{see}^*}$ -durante mas de 3 segundos para guardar de modo defi nitivo los parametros y salir del proceso de modifi cacion.

- pulse -para visualizar el valor asociado al parametro;
- aumente o disminuya el valor con las teclas  $\bigcirc^2$   $\bigcirc$   $\bigcirc^{\frac{XZ}{4}}$  respectivamente;
- pulse  $\overbrace{\text{see}}^{\text{see}}$ -para guardar temporalmente el nuevo valor y visualizar de nuevo el parametro;
- repita el proceso para los demas parametros que desee modifi car;
- pulse la tecla  $\overbrace{\text{set}}^*$ -durante mas de 3 segundos para guardar de modo defi nitivo los parametros y salir del proceso de modifi cacion de los parametros.

#### **Advertencia:**

Si no se pulsa ninguna tecla durante 60 segundos, todos los cambios guardados temporalmente en la RAM, seran cancelados y se restauraran las confi guraciones anteriores.

En el caso de que se desconecte la tension del aparato antes de guardar las confi guraciones (pulsando la

tecla **COV** -durante 3 segundos), todos los cambios realizados en los parametros y guardados temporalmente se perderan.

ES

ESPAÑOL

### **4. CONFIGURACIÓN PARÁMETROS (VERSION EVC80)**

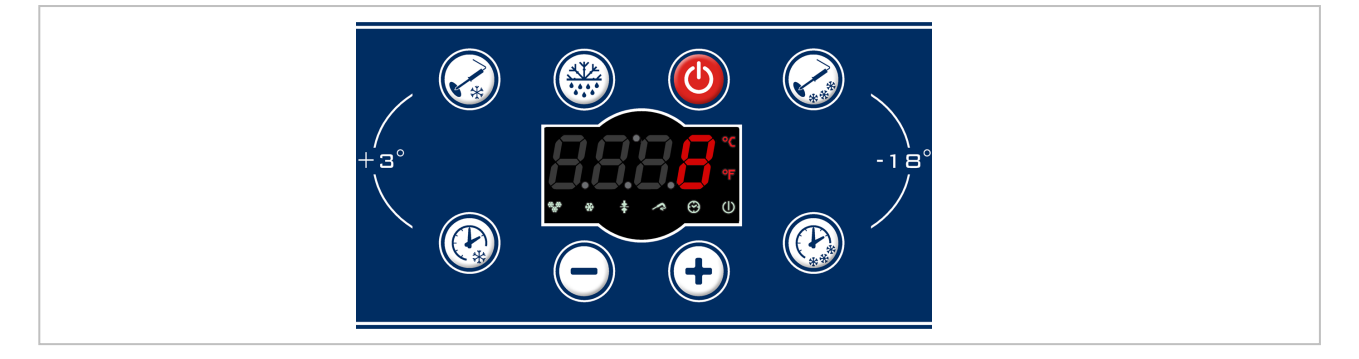

Es posible acceder al procedimiento para la programación de los parámetros de configuración exclusivamente durante el estado de **'STAND-BY'**. Hay disponibles dos niveles de configuración.

#### **Nivel 0 (USUARIO)**

Pertenecen a este nivel los parámetros USUARIO modificables directamente desde el teclado (ejemplo de abatimiento).

Para acceder a estos parámetros siga las instrucciones que se muestran a continuación:

\* mantenga pulsados simultáneamente por al menos 4 segundos, el indicador visualiza el parámetro **PA**;

\* desplácese por los parámetros con los

**botones** 

para modificar el parámetro visualizado

en la pantalla pulse el botón ;

 pulse los botones **y** para modificar el valor del parámetro; presione el botón para memorizar el nuevo valor; \* continúe así para modificar los demás parámetros; Para salir de la programación pulse simultáneamente los botones **v** durante 5 segundos o espere un minuto sin pulsar ningún botón.

#### **Nivel 1 (INSTALADOR)**

Para acceder a todos los parámetros siga las instrucciones a continuación:

- $\div$  mantenga pulsados simultáneamente por al menos 4 segundos, el indicador visualiza el parámetro **PA**;
- pulse el botón
- $\therefore$  pulse los botones  $\vee$  y hasta seleccionar el valor de la contraseña **-19**;
- confirme el dato con el botón
- pulse los botones simultáneamente durante 5 segundos para entrar en la lista de los parámetros;

#### **Visualizaciones de las sondas**

Acceso rápido a la visualización de las sondas solo con la tarjeta en STAND-BY.

Pulse durante tres segundos el botón

pulsar otras veces el botón se visualizan en secuencia las sondas:

- sonda del evaporador (se enciende el icono sobrecongelación)
- sonda del condensador (se enciende el icono abatimiento)
- \* seleccione los parámetros a modificar mediante los botones después de encontrar el parámetro a modificar pulse  $\therefore$  pulse los botones  $\vee$  y para modificar el valor del parámetro; pulse el botón para memorizar el nuevo valor; continúe así para modificar los demás parámetros. Para salir de la programación pulse simultáneamente los botones durante 5 segundos o espere un minuto sin pulsar
	- sonda de la cámara (se enciende el icono conservación)

ningún botón.

 sonda de agujón (se enciende el icono agujón)

La salida se realiza pulsando el botón después de un tiempo de espera de 70 segundos.

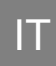

 A TERMINI DI LEGGE È RISERVATA LA PROPRIETÀ DI QUESTO MANUALE CON DIVIETO DI RIPRODURLO E/O DISTRIBUIRLO IN QUALSIASI FORMA SENZA NOSTRA AUTORIZZAZIONE

# GB

 IN COMPLIANCE WITH THE LAW IN FORCE,IT IS PROHIBITED TO REPRODUCE AND/OR DISTRIBUTE THIS MANUAL IN ANY WAY WITHOUT THE AUTHROISATION OF THE PROPRIETOR

# FR

 AUX TERMES DE LA LOI, LA PROPRIETE DE CETTE NOTICE EST RESERVEE. IL EST DONC INTERDIT DE LA REPRODUIRE ET/OU DE LA DISTRIBUER SOUS QUELQUE FORME QUE CE SOIT SANS NOTRE AUTORISATION.

# **DE**

 LAUT GESETZLICHER VORSCHRIFT STEHT DIESES HANDBUCH UNTER EIGENTUMSVORBEHALT UND DARF AUS DIESEM GRUND NICHT OHNE UNSERE GENEHMIGUNG VERVIELFACHT U/O IN JEDER FORM AN DRITTE WEITERGEGEBEN WERDEN

ES

 DE ACUERDO CON LOS TÉRMINOS DE LA LEY ESTÁ RESERVADA LA PROPIEDAD DE ESTE MANUAL CON EXPRESA PROHIBICIÓN DE REPRODUCIRLO Y /O DISTRIBUIRLO EN CUALQUIER FORMA SIN NUESTRA AUTORIZACIÓN